# Лабораторная работа 3

# ОБРАБОТКА ТЕКСТОВЫХ ДАННЫХ. ПОЛЬЗОВАТЕЛЬСКОЕ **ОКУРУЖЕНИЕ**

## Цель работы

Познакомиться с инструментами работы с текстовыми данными доступными в ОС Linux. Получить представление о пользовательском окружении.

## 1. Теоретические сведения

### 1.1. Обработка текстовых данных

В операционных системах текстовые файлы используются для хранения данных различного предназначения. В качестве примеров можно выделить файлы конфигурации, системные журналы, файлы с исходным кодом программ и др. Для работы с этими данными разработано большое количество утилит.

Для объединения содержимого нескольких файлов и вывод его в стандартный канал вывода или в файл, используется команда **cat**. Опция -n производит нумерацию строк при выводе.

# $\$  cat file 1 file  $2 >$  file  $3$

Команда less позволяет организовать постраничную работу с большим набором данных.

### \$ less file1

Утилита split выполняет разделение исходного файла. Например на файлы содержащие определенное количество байт (опция -b), строк (опция - $\mathbf{D}$ .

Утилита sort выполняет сортировку поступающих ей на вход данных. Использование дополнительных опций позволяет провести сортировку по одному из полей сгруппированных данных.

# $s \succeq - \succeq$  sort -n -k 5

Приведенная выше команда производит числовую (опция -n) сортировку полученных от команды **ls** данных по пятому столбцу (опция -**k**).

Утилита cut выполняет фильтрацию текста по столбцам. В качестве опций команда принимает номер поля (-f), разделитель (-d) и др.

# $$cut-d: -f1file1$

Приведенная выше команда из множества столбцов разделенных символом «:» в файле file1 выбирает первый.

Утилита uniq удаляет соседние повторяющиеся строки в файле. Опции команды позволяют также найти неуникальные строки и подсчитать количество вхождений каждой строки. Утилиту **uniq** часто используют совместно с утилитой sort.

# \$ cat filename | sort | uniq

Команды **head** и tail используются для отображения выбранного числа строк в начале или в конце файла. По умолчанию число строк равно 10. Изменить количество выводимых строк можно с помощью опции -n.

# \$ tail -n 3 file1

Команда we используется для подсчета строк, слов, байт и символов в файле. С помощью опций команде можно передать какую конкретно информацию необходимо получить из файла.

Утилита diff производит построчное сравнение файлов переданных в качестве аргументов.

# \$ diff file1 file2

Помимо утилит командной строки пользователям Linix доступно большое количество текстовых редакторов. Существуют как консольные (vi, nano, mcedit) редакторы, так и редакторы, используемые в графическом режиме (gedit, kate). Функциональность некоторых из них можно расширить установкой дополнительных модулей-плагинов.

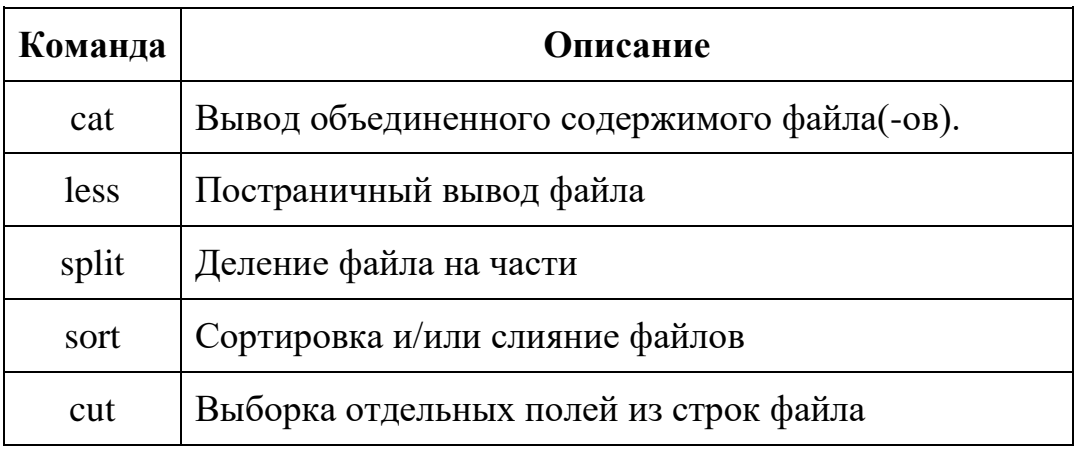

Таблица 1. Примеры команд

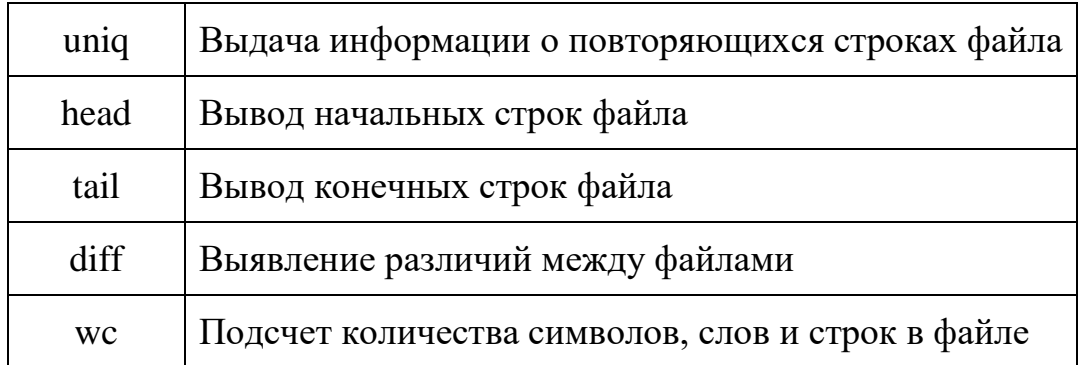

# 1.2. Среда окружения

При работе с командной оболочкой определен набор переменных, описывающих текущий сеанс взаимодействия пользователя с системой, называемый окружением (environment).

Переменные окружения доступны одновременно нескольким процессам.

Загрузка переменных окружения из конфигурационных файлов происходит при запуске командного интерпретатора. В дополнение к переменным окружения, оболочка так же хранит псевдонимы и функции оболочки.

Список всех установленных переменных можно получить, используя команды **env** или set без опций и аргументов.

Установка новых и изменение значения существующих переменных среды окружения осуществляется путем экспортирования (помещения в  $cpeay$ :

# \$ export переменная=значение

Узнать значение конкретной переменной можно также при помощи команлы:

### \$ есһо \$переменная

Чтобы удалить переменную, используется команда unset.

Таблица 2. Некоторые стандартные переменные среды окружения

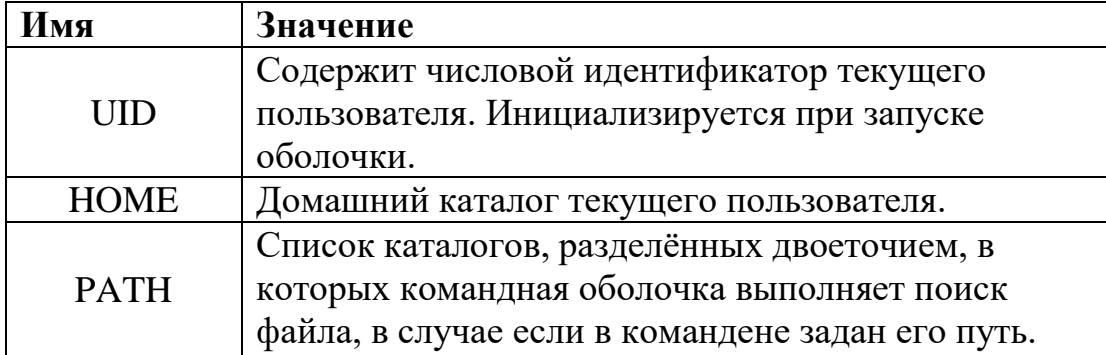

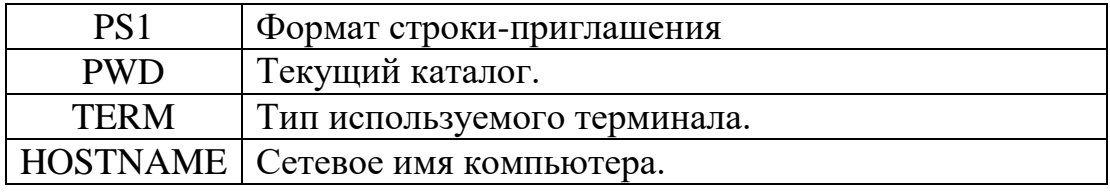

### 2 Порядок выполнения лабораторной работы

- 1. Прочитайте теоретический материал по лабораторной работе.
- 2. Ознакомьтесь с работой команд, приведенных в Таблице 1. Изучите для содержащихся в Таблице 1 команд страницы справочного руководства.
- 3. Отсортируйте вывод команды Is -I по дате изменения содержимого по месяцам.
- 4. Из файла passwd example получите имена всех пользователей, содержащихся  $\mathbf{B}$ первом поле каждой строки,  $\mathbf{M}$ поместите отсортированный в обратном порядке результат в файл cut result.
- 5. С помощью текстового редактора (gedit, nano) измените имена нескольких пользователей в этом файле и сохраните результат в новый файл cut\_result2.
- 6. Сравните содержимое файлов с именами пользователей с помощью программы diff.
- 7. Добавьте к содержимому файла cut result содержимое файла cut result2.
- 8. С помощью команды uniq избавьтесь от дубликатов в файле cut result.
- 9. С помощью одной команды получите домашний каталог пользователя user из файла passwd example.
- 10. Выведите на экран значения всех переменных среды окружения. Проанализируйте полученные результаты и объясните значения известных вам переменных окружения.
- 11. Определите тип используемого терминала.
- 12. Измените содержимое переменной PS1 так, чтобы в приглашении в качестве скобок использовались символы «< >».
- 13. Выполните команду PS1="\[\033[0;41m\]<\u@\h \W>\\$\[\033[0m\] ".

# 3. Контрольные вопросы

- 1. Какие утилиты для работы с текстом вы знаете?
- 2. Какая опция используется для изменения порядка сортировки sort?
- 3. Что такое переменные окружения?
- 4. Как задать значение переменной окружения и как вывести его на экран?
- 5. Как изменить значения переменных окружения, удалить переменную?